## Skyeng Education System for School цифровая образовательная среда Skyes для школ

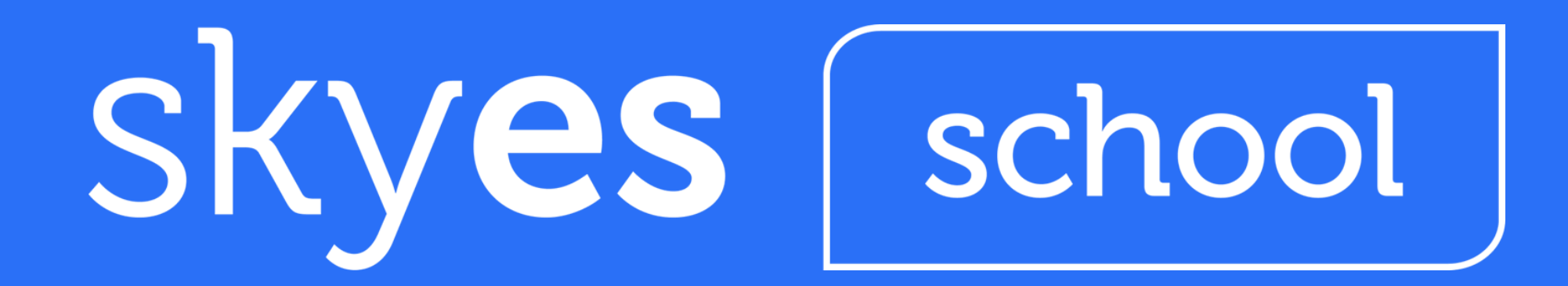

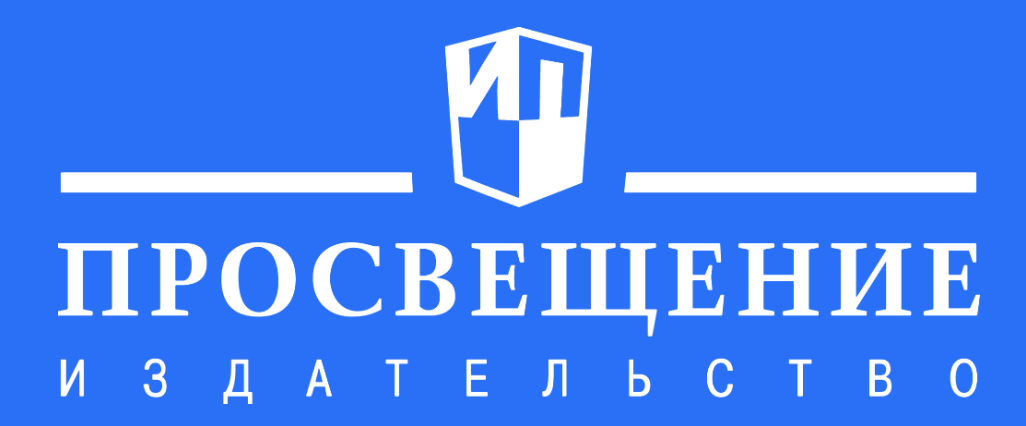

## В марте 2020 года Министерство просвещения Российской Федерации признало Skyeng Education System соответствующей

определению современных цифровых технологий И утвердило СООТВЕТСТВИЕ Целям  $\boldsymbol{\mathsf{M}}$ задачам модели, принятой согласно приказу "Об утверждении Целевой 649 Nº ⊥ модели цифровой образовательной среды" от 02.12.2019 года.

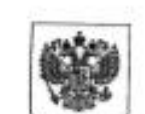

МИНИСТЕРСТВО ПРОСВЕШЕНИЯ РОССИЙСКОЙ ФЕЛЕРАЦИИ (МИНПРОСВЕЩЕНИЯ РОССИЮ

Департамент государственной политики в сфере оценки качества общего образования

Каретный Ряд, д. 2, Москва, 127006. Тел. +7 (495) 587-01-10 доб. 3300 E-mail: d04@edu.gov.ru.

 $05.03.3040N<sub>0</sub>04-463$ 

О направлении информации

Уважаемый Александр Александрович!

Департамент государственной политики в сфере оценки качества общего образования Минпросвещения России (далее - Департамент) рассмотрел Ваше обращение и сообщает.

В состав Национального проекта «Образование» вошел федеральный проект «Цифровая образовательная среда», цель которого - создание условий для внедрения к 2024 году в образовательных организациях всех видов и уровней современной и безопасной цифровой образовательной среды (далее - ЦОС), обеспечивающей формирование ценности к саморазвитию и самообразованию у обучающихся.

Приказом Минпросвещения России от 2 декабря 2019 г. № 649 утверждена целевая модель цифровой образовательной среды (далее - Целевая модель ПОС). которая позволит нормативно закрепить основные условия, особенности и критерии создания и функционирования ЦОС для разных уровней образования.

Целевая модель ЦОС включает в себя: целевую модель «бережливой школы»; целевую модель системы управления обучением; целевую модель построения индивидуальных учебных планов; целевую модель базового профиля цифровых компетенций обучающегося; создание системы объективного оценивания обучающихся, включающей оценку универсальных компетенций;

целевую модель сервисов и контента для родителей; О направлении информоции - 04

Управляющему директору общества с ограниченной ответственностью «Языковые инновации»

ДОЛГОВУ А.А.

целевую модель сервисов и контента для педагогических работников, в том числе сервисов консультативного сопровождения по построению индивидуального учебного плана обучающихся, включающего в себя возможности общего и дополнительного образования детей.

 $\mathcal{D}$ 

Целевая модель ЦОС будет последовательно внедрена до 2024 года во всех образовательных организациях, расположенных на территории субъектов Российской Федерации. Модели цифровой образовательной среды попадают под определение современных цифровых технологий. Цифровая образовательная среда Skyeng Education System, исходя из представленных данных, может быть признана соответствующей определению современных цифровых технологий и соответствует целям и задачам целевой модели ЦОС.

Дополнительно Департамент сообщает, что Минпросвещения России на протяжении длительного времени сотрудничает с компанией Skyeng, эксперты и специалисты компании которой входят в рабочие группы, в том числе по реализации и внедрению ЦОС, и готовы продолжить совместную работу.

Директор департамента

А.Е. Четвертков

school

## Уже сейчас Skyes используют

более 4 000 школ более 10 000 учителей более 200 000 учеников в 78 регионах России

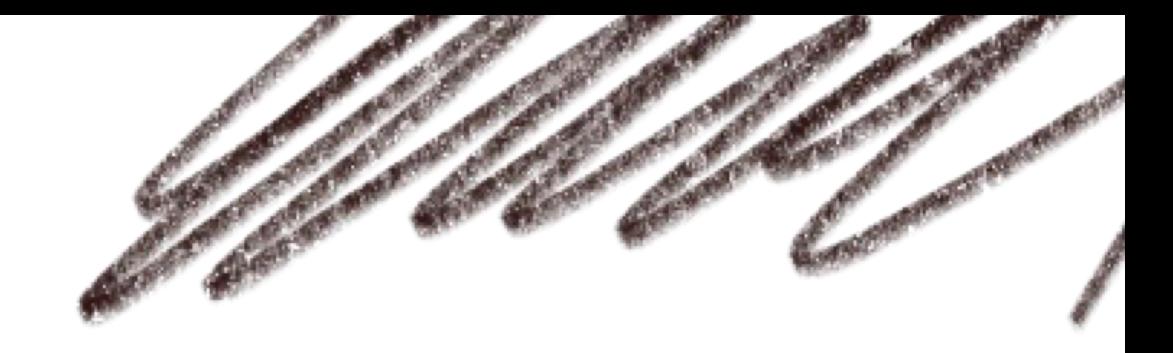

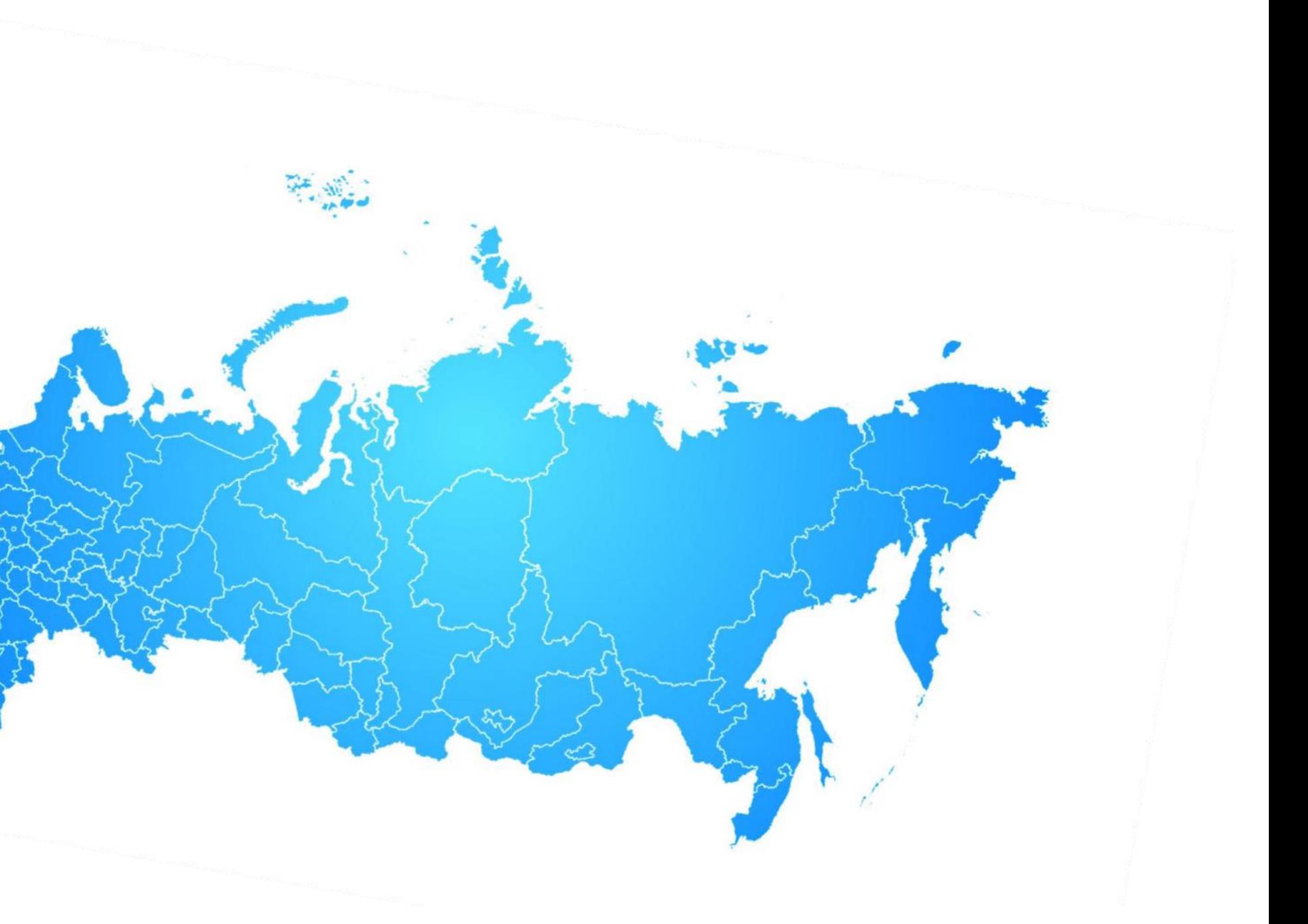

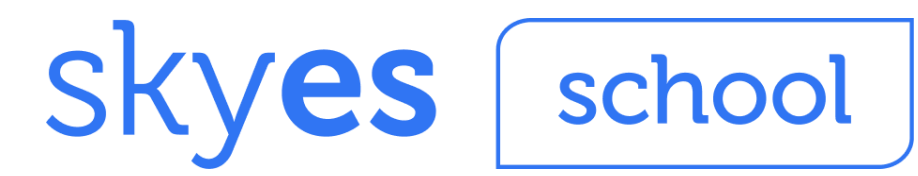

# Skyes School это

## **Цифровая образовательная среда Skyes – онлайн решение для изучения английского языка среди учеников 5-11 классов.**

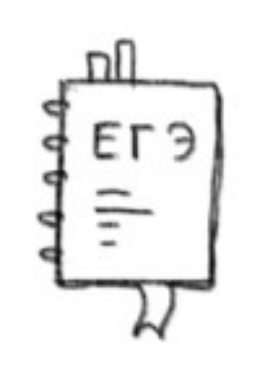

**Библиотека видео- и аудиоматериалов, соответствующих ФГОС**

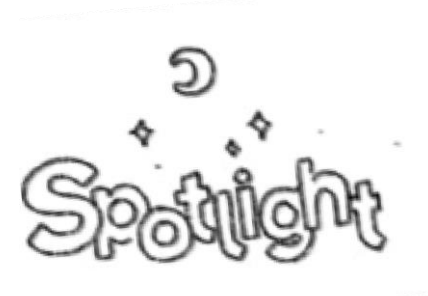

## **[edu.skyeng.ru](https://edu.skyeng.ru/)**

Интерактивный УМК Spotlight **Сервения** и в дексики и аудирования **(Английский в фокусе) и УМК Сферы, со встроенной защитой от списывания**

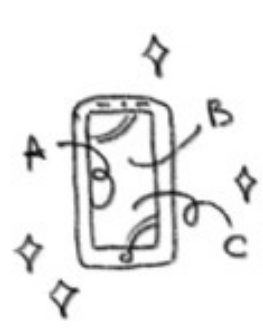

**Упражнения для подготовки к ЕГЭ, ВПР и НИКО**

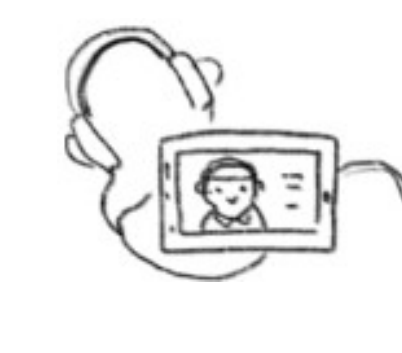

**Мобильное приложение для изучения** 

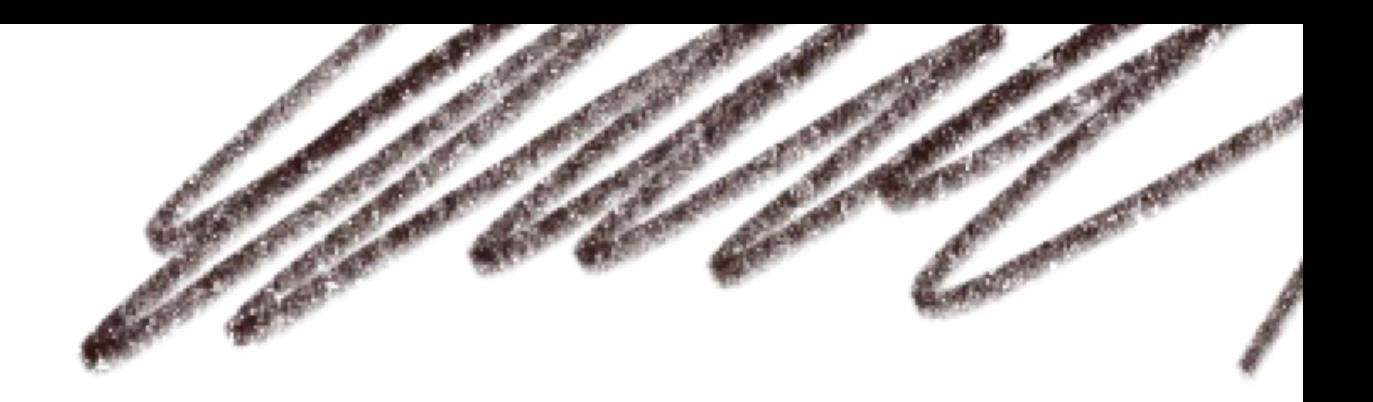

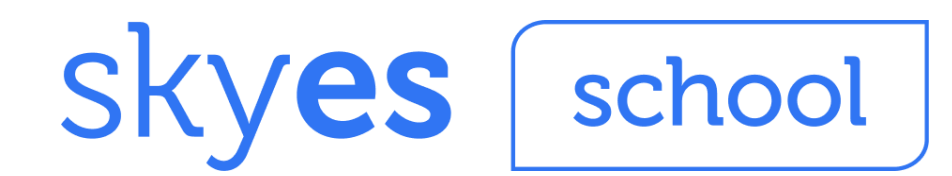

### **Регистрация**

- регистрация учителя

**Выдача доступов**  → УЧеникам →

- создание класса
- внесение списка учеников
- система формирует логин и пароль для ученика
- учитель сообщает ученику логин и пароль

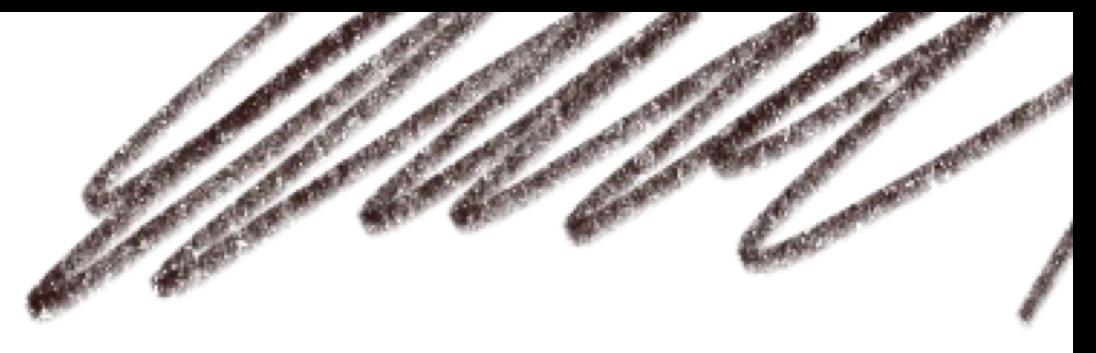

### **Работа платформы**

- отправка домашних заданий ученикам онлайн
- автоматическая проверка домашних заданий

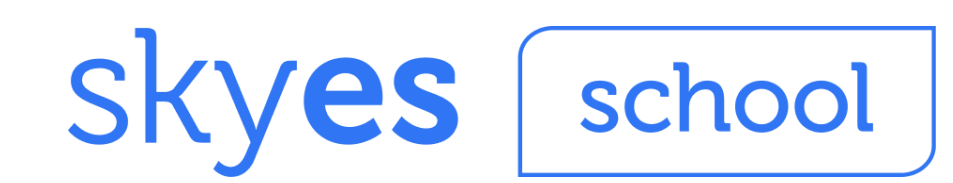

# Механика работы пользователей на платформе

## **Для учителя**

- **Для родителя**
	- следит за прогрессом и успеваемостью ребёнка и всегда в курсе новых домашних заданий

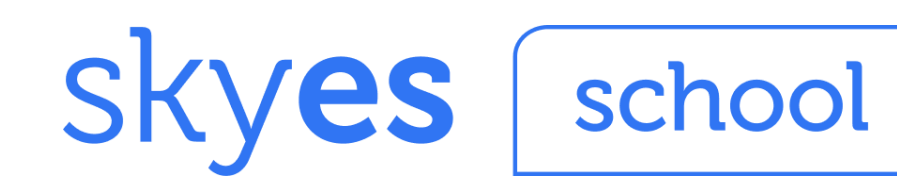

- возможность задавать домашние задания удаленно
- материалы и упражнения, входящие в УМК Spotlight
- материалы для подготовки к ЕГЭ, ОГЭ, НИКО, ВПР
- автоматическая проверка домашних заданий и тестов

- легко оценивает вовлеченность ребёнка

## **Для ученика**

- возможность удаленного обучения
- ученик в центре образовательного процесса
	- встроенные аудирование, грамматика, письмо, словарь и чтение
	- библиотека дополнительных материалов

# Как выглядит работа на платформе

# Добавляйте классы

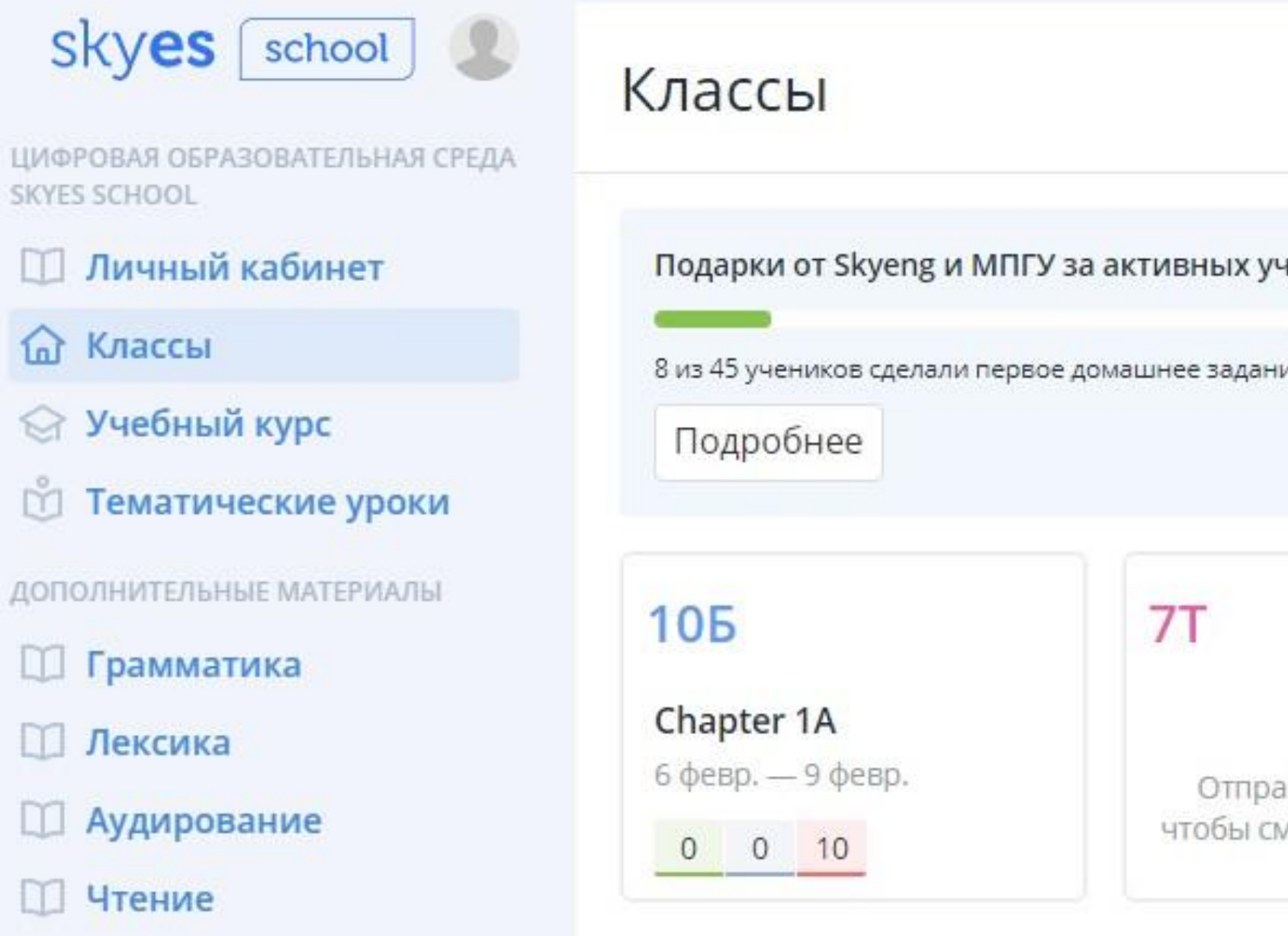

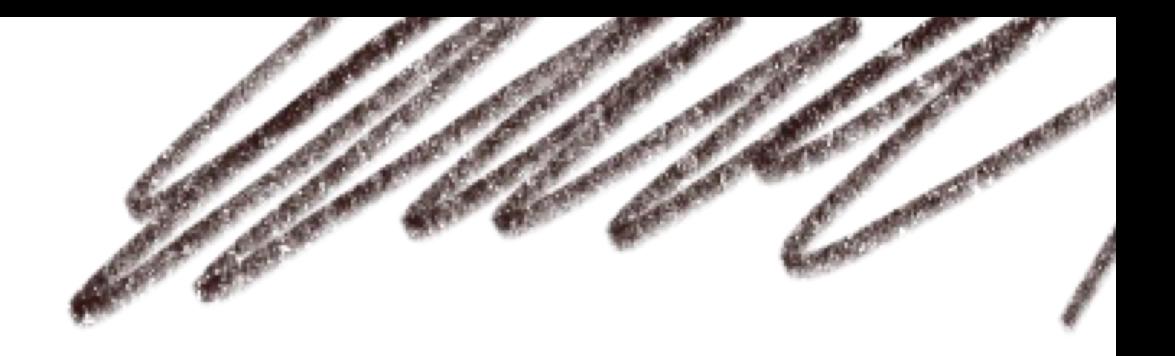

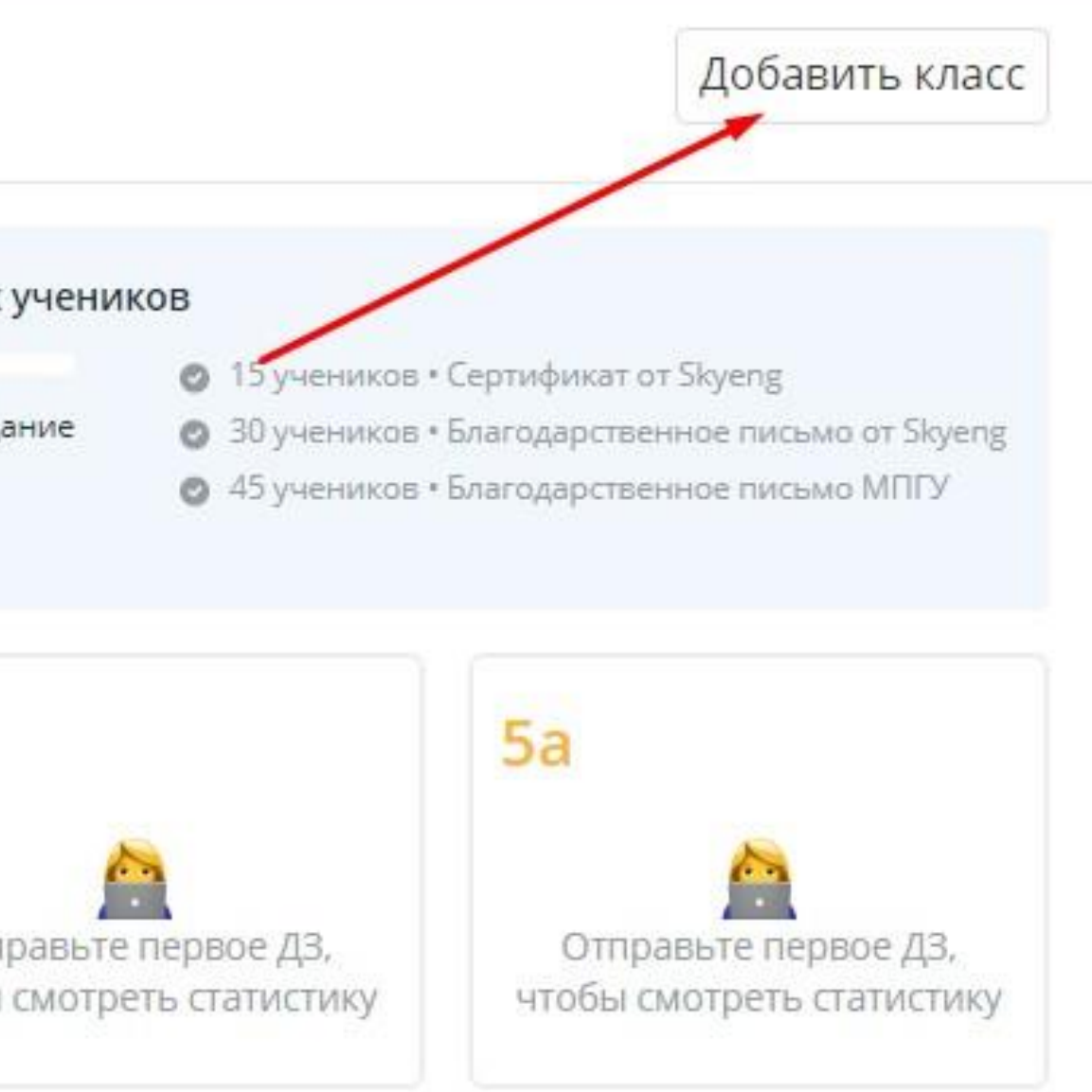

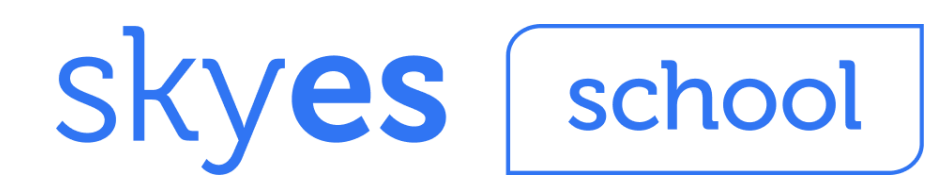

# Отправляйте домашнее задание

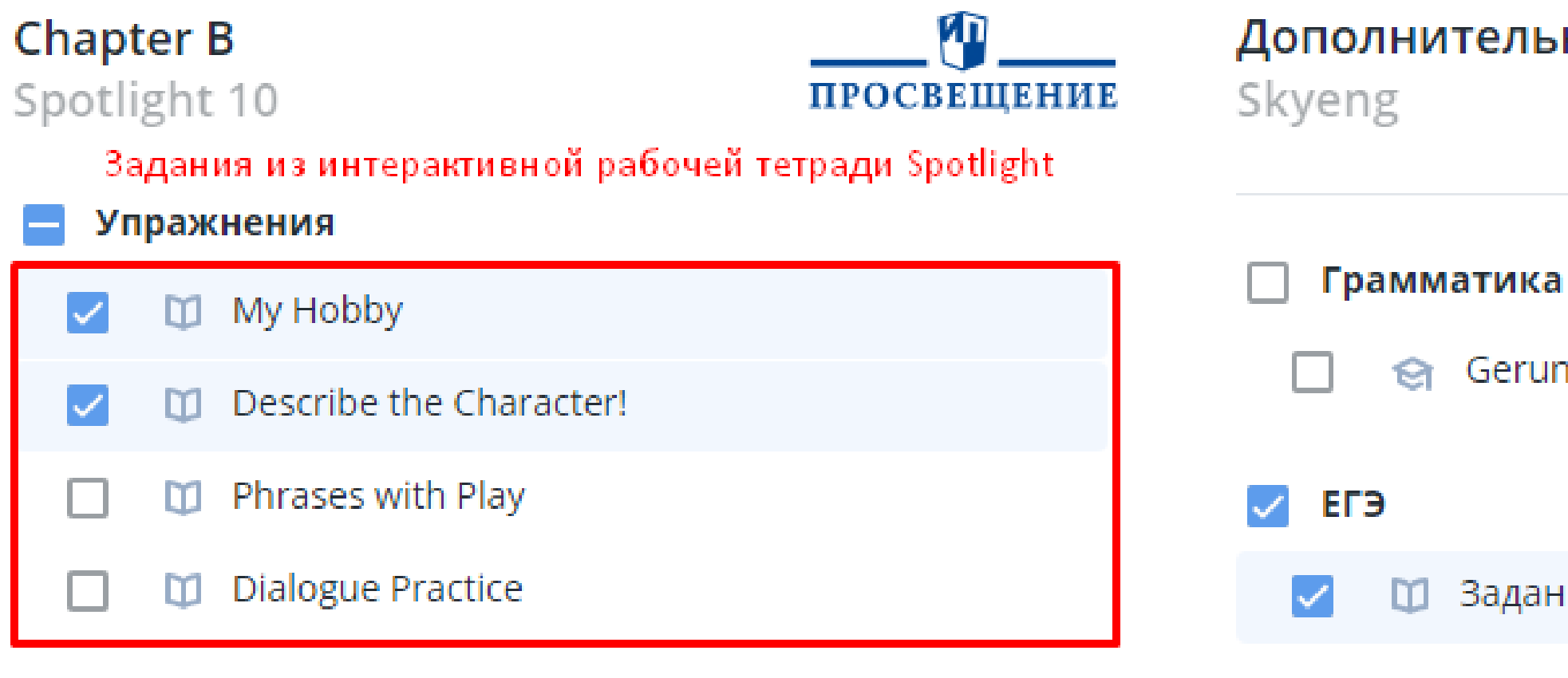

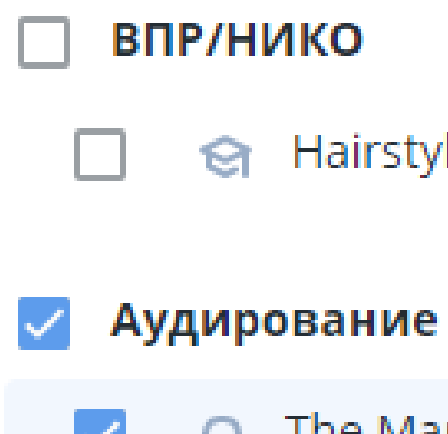

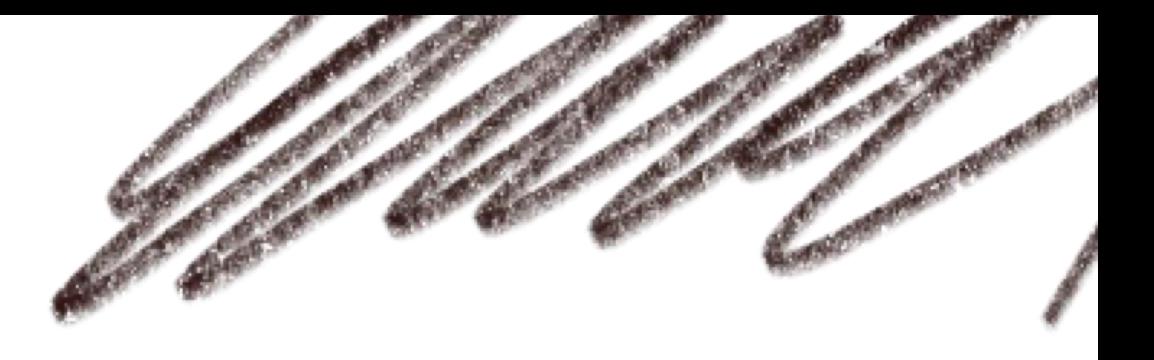

### Дополнительные материалы

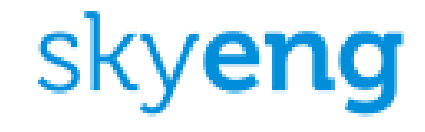

Gerund or Infinitive

Задания 32-38: Vicky

e Hairstyles

The Martial Art Secrets

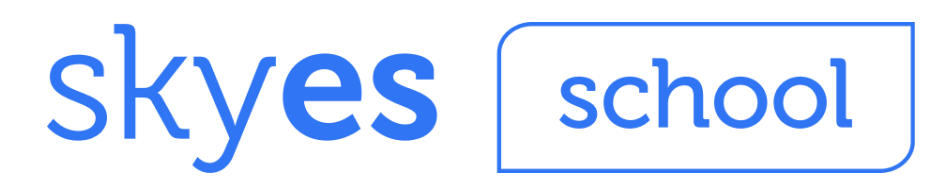

## Пользуйтесь дополнительными материалами от Skyeng

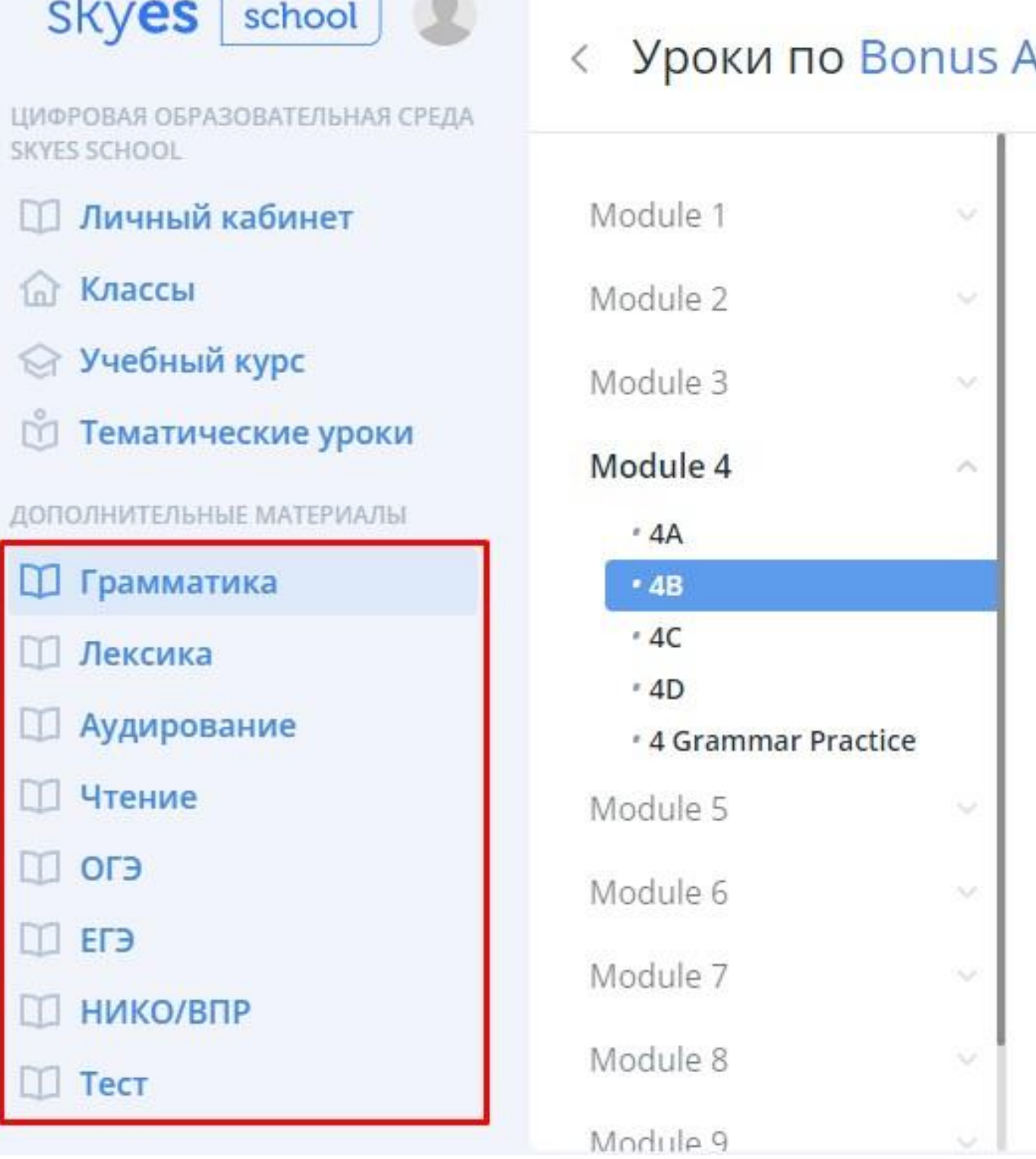

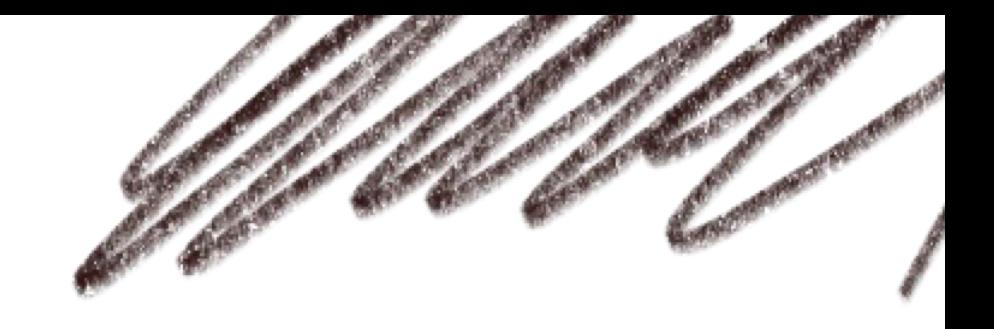

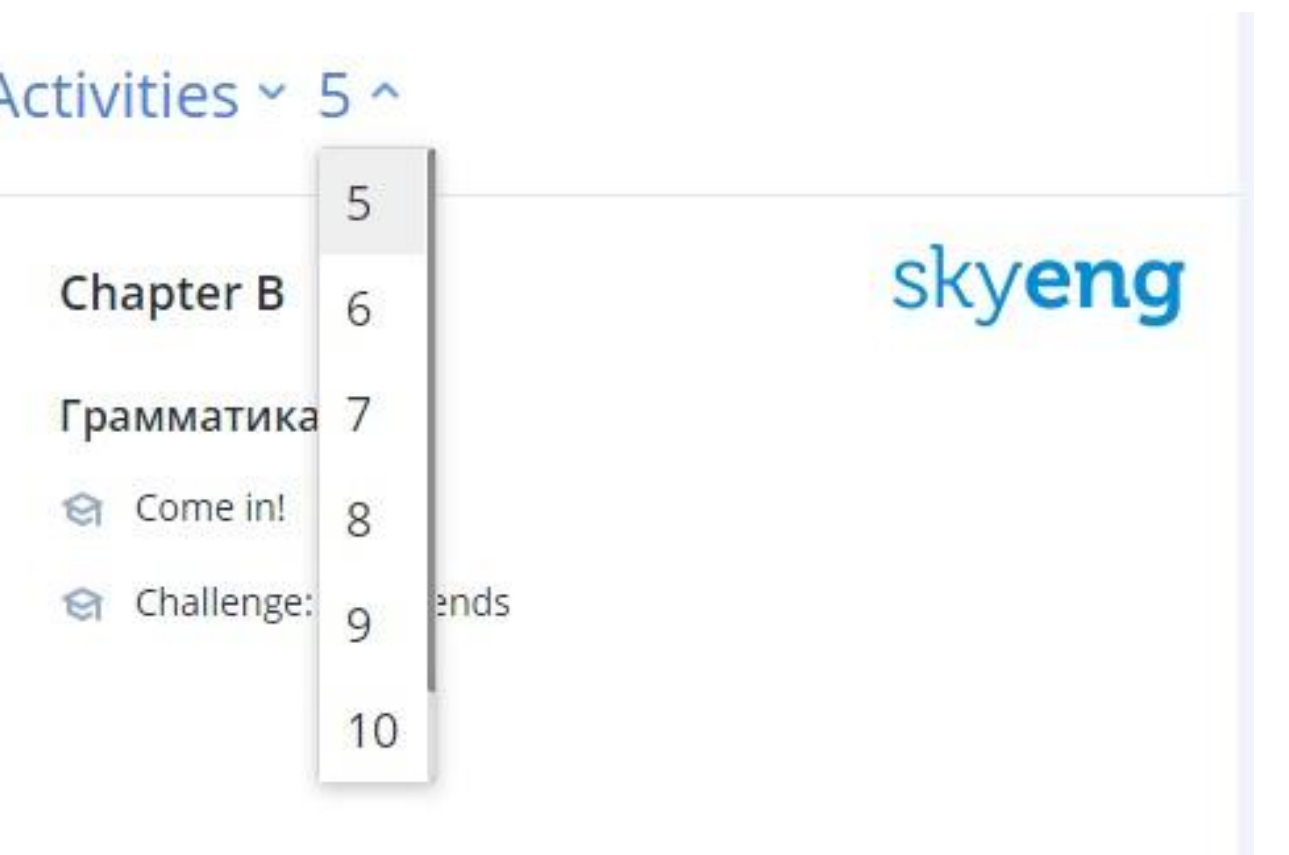

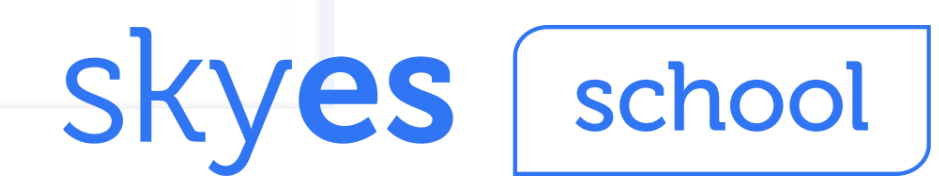

# Следите за результатами учеников НА

### Журнал

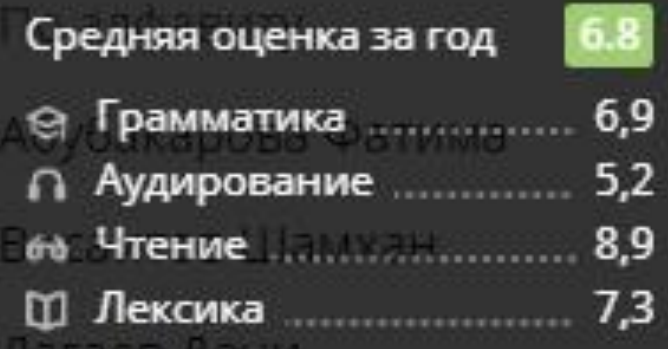

Саралиева Зарина

Тагирова Ясмина

Шедиева Азман

Элибаев Исмаил

Юнусов Ибрагим

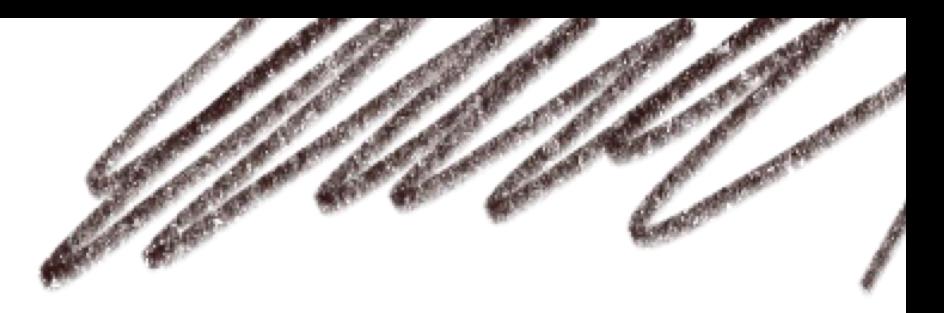

### С начала года >

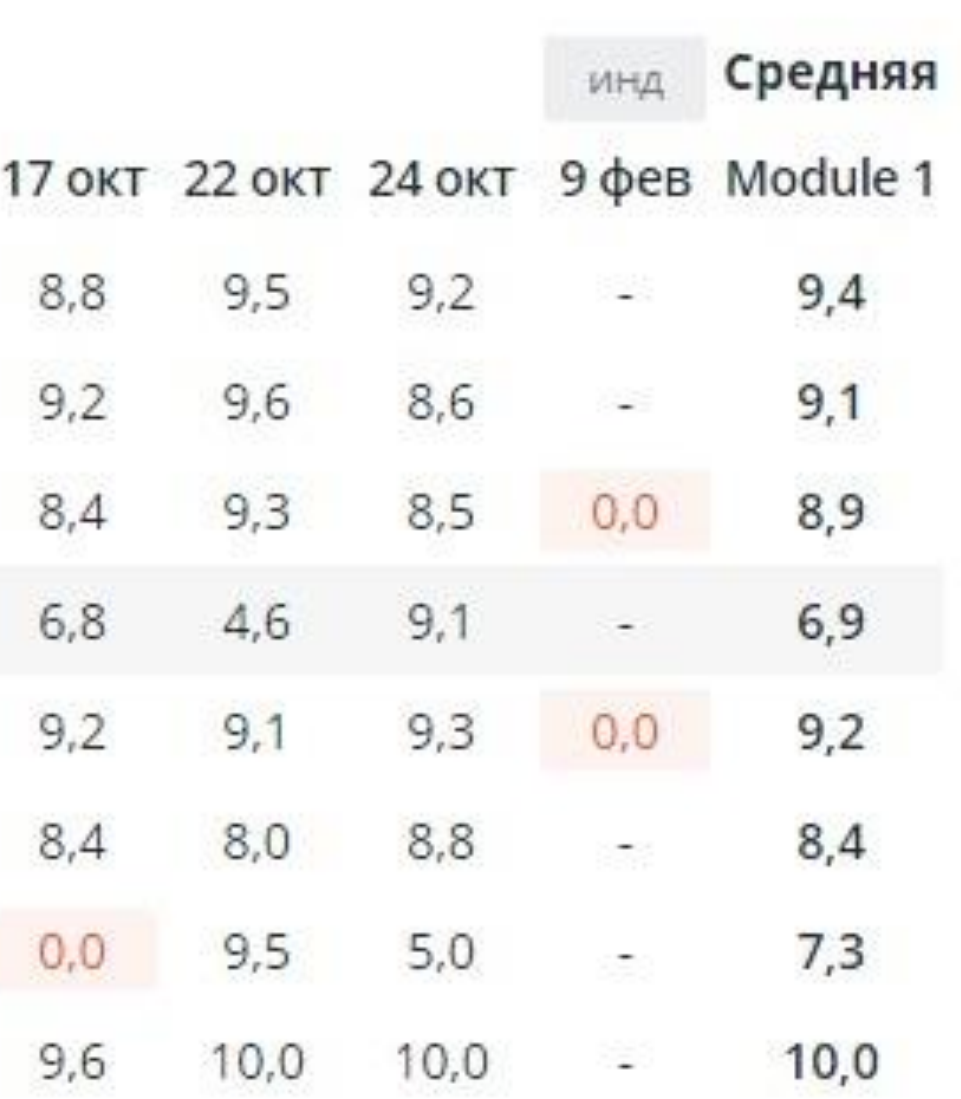

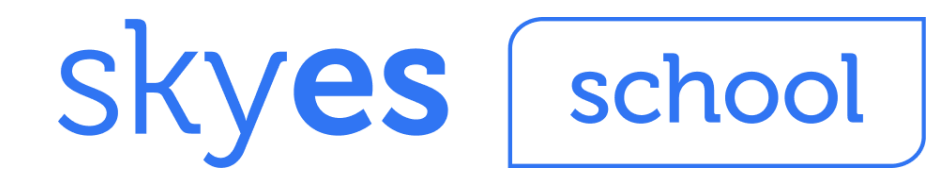

# Служба поддержки пользователей

- позвонить на бесплатный телефон **8 (800) 333-23-42**
- написать на электронную почту **[forschools@skyeng.ru](mailto:forschools@skyeng.ru)**
- найти ответ на часто задаваемые вопросы в разделе **Помощь** в личном кабинете
- обратиться через **виджет** Службы поддержки в личном кабинете

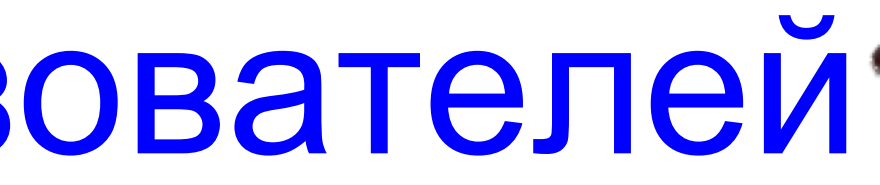

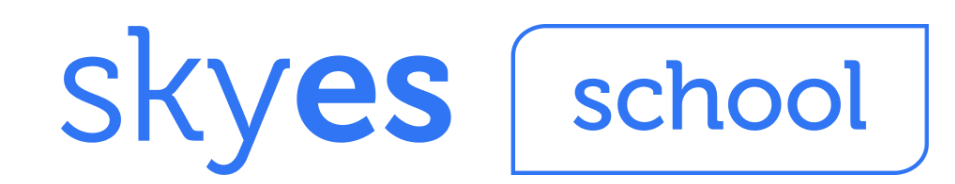

### **Как начать работу со Skyes School?**

Видео-инструкция тут: <https://youtu.be/zO8oxb-fqE8>

### **Шаг 1. Пройти регистрацию**

- 1. Откройте браузер и введите в адресной строке [https://edu.skyeng.ru/](https://edu.skyeng.ru/training).
- 2. Нажмите на кнопку **"Войти"** в верхнем правом углу окна (или голубую кнопку **"Провести первый урок"**, расположенную в центре страницы).
- 3. Если вы выбрали первый вариант кнопки, то в новом окне нажмите **"Зарегистрироваться"** внизу экрана, если второй переходите к следующему пункту.

4. На этом шаге выберите роль **"Учителя"** и нажмите **"Продолжить".**

5. Перед вами откроется форма для заполнения данных. Введите действующую электронную почту - это ваш логин.

Если вы уже зарегистрированы на skyeng.ru по данному e-mail, выберите новую почту для регистрации на edu.skyeng.ru.

Если вы зарегистрировались на олимпиаде Skyeng Навыки XXI века, повторно регистрироваться не нужно, используйте свои исходные данные для входа в аккаунт на платформе [https://edu.skyeng.ru/.](https://edu.skyeng.ru/) Если возникли неполадки, выполните действия в инструкции для участников олимпиады ниже.

6. Придумайте пароль (запишите его себе в удобном формате, чтобы не забыть).

7. Ознакомьтесь с согласием на обработку данных, подтвердите его.

8. Нажмите **"Зарегистрироваться".**

9. Пора познакомиться ближе! Внесите в соответствующие ячейки ФИО и мобильный телефон.

10. Выберите нужный вариант из выпадающего списка: страну, город и школу (начните вводить наименование города/населенного пункта, номер школы).

### **Шаг 2. Добавить учеников на платформу**

1. Нажмите кнопку "Добавить класс" на завершающем шаге регистрации, либо перейдите в раздел бокового меню "Классы" и нажмите "Добавить".

2. На следующем шаге укажите номер и литеру класса.

3. Внесите фамилии и имена учеников, система автоматически распределит их в алфавитном порядке после сохранения.

4. Нажмите "Создать класс".

5. Далее нажмите на иконку PDF-документа, чтобы скачать карточки с логинами и паролями для учеников и родителей.

Список паролей вы всегда сможете найти внутри класса (Для этого перейдите в Классы - Выбрать нужный класс - Список класса - Распечатать пароли).

6. Разошлите или передайте логины и пароли любым удобным вам способом родителям и ученикам, например, в мессенджерах, или по e-mail. **Пожалуйста, не высылайте все карточки с данными в общий доступ - пришлите каждому ребенку или родителю только его данные.**

7. Нажмите "Перейти в класс", чтобы отправить первое ДЗ. Гид по нашим материалам можно найти тут:

[https://docs.google.com/spreadsheets/d/1xXX15vPOr235VUU-oOByJp](https://docs.google.com/spreadsheets/d/1xXX15vPOr235VUU-oOByJpnQ3I9Lk82_s3Mbv5ltUxY/edit#gid=970221532) [nQ3I9Lk82\\_s3Mbv5ltUxY/edit#gid=970221532](https://docs.google.com/spreadsheets/d/1xXX15vPOr235VUU-oOByJpnQ3I9Lk82_s3Mbv5ltUxY/edit#gid=970221532)

8. Выйти из своего аккаунта можно, нажав на силуэт фото в верхнем левом углу.

### **Если что-то пошло не так**

1. Если при регистрации вы видите ошибку "**логин занят**", вероятно, вы уже зарегистрированы в одной из подсистем Skyeng. Как можно решить проблему:

а) Зарегистрируйте аккаунт в Skyes на новый электронный адрес. б) Используйте уже существующий e-mail, при этом добавьте "+1" перед значком "@" (например, почта [name@domen.ru](mailto:name@domen.ru) уже зарегистрирована в системе, поэтому для нового аккаунта нужно ввести name+1@domen.ru). Таким образом вы привяжите еще один аккаунт к той же почте, а все рассылки будут приходить по исходному адресу.

2. Если вы были зарегистрированы на **олимпиаде** Skyeng Навыки XXI века, вам не нужно проходить регистрацию, попробуйте авторизоваться под вашими прежними данными. Если вы столкнулись с проблемой, мы рекомендуем установить новый пароль:

1. Зайдите на [https://olympiad.skyeng.ru](https://olympiad.skyeng.ru/)

- 2. Войдите в систему в качестве учителя.
- 3. Нажмите на кнопку "Забыли пароль."

4. Воспользуйтесь функцией восстановления и придумайте новый пароль.

5. С созданным паролем вы сможете авторизоваться на платформе по ссылке: [https://edu.skyeng.ru/](https://edu.skyeng.ru/training) . С новыми данными для входа вы также сможете воспользоваться личным кабинетом для участия и помощи в проведении олимпиады Skyeng ([https://olympiad.skyeng.ru\)](https://olympiad.skyeng.ru/).

### **Остались вопросы? Свяжитесь с нами**

Обратитесь в команду поддержки одним из способов:

- **через чат поддержки** в личном кабинете (значок "?" в правом нижнем углу страницы);
- на нашу **специальную горячую** линию **8-800-333-23-42**;
- по электронной почте: **forschools@skyeng.ru**

### **Полная информация о том, как перейти на удаленное обучение английскому, здесь:**

[https://www.](https://www.notion.so/skyengteam/49141258696846ceab800e9522f3526f)skyeng.ru/go/skyes-free

### Полное руководство по платформе Skyes School:

[https://docs.google.com/document/d/12ek4Xr1Vzfri-h0N54xa45jLd1yTvimjPSd](https://docs.google.com/document/d/12ek4Xr1Vzfri-h0N54xa45jLd1yTvimjPSdRxT1vLXA/edit#) [RxT1vLXA/edit#](https://docs.google.com/document/d/12ek4Xr1Vzfri-h0N54xa45jLd1yTvimjPSdRxT1vLXA/edit#)

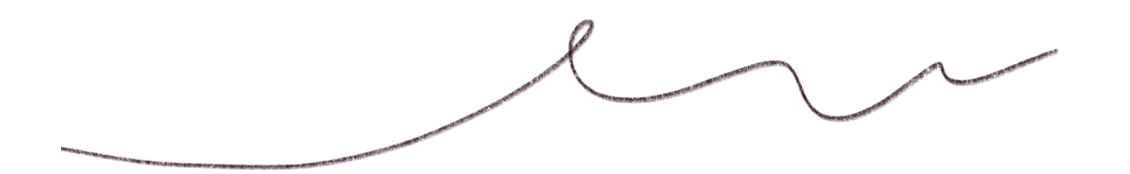

### Расписание обучающих вебинаров от Skyeng «Переводим класс на удаленное обучение английскому: Zoom + Skyes + Google Docs»

### **Министерство просвещения рекомендует школам переходить на дистанционное обучение**

В связи с эпидемией многие школы закрываются на карантин. Неизвестно, как долго это все продлится, поэтому Министерство предлагает продолжить обучение в удаленном режиме, чтобы не отстать от программы перед экзаменами. Для учителей английского языка это не составит проблемы — с цифровой платформой Skyes School вы можете продолжить обучение по программам ИД «Просвещение».

Кроме того мы запускаем цикл обучающих вебинаров, где вы узнаете, как перевести любой класс на дистанционное обучение. В работе будут использоваться только бесплатные и доступные всем сервисы.

### **Запишитесь на бесплатный вебинар о дистанционном преподавании. Мы все объясним**

- 1. Ниже вы найдете расписание обучающих вебинаров на ближайшие 3 недели (с 18 марта до 3 апреля)
- 2. Выберите любой из удобных дней и удобное время (важно: **в расписании используется московское время**!)
- 3. Перейдите по выбранной ссылке и зарегистрируйтесь на вебинар
- 4. После регистрации на вебинар вам придет напоминание

Если в день вебинара вы не сможете подключиться, скорее всего это значит, что **вебинарная комната перегружена**. Пожалуйста, попробуйте подключиться в следующее удобное для вас время.

### **Полная информация о том, как перейти на удаленное обучение английскому, здесь:** skyeng.ru/go/skyes-free

### **Расписание обучающих вебинаров на ближайшие 3 недели (с 18 марта по 3 апреля)**

Неделя с 16 по 22 марта

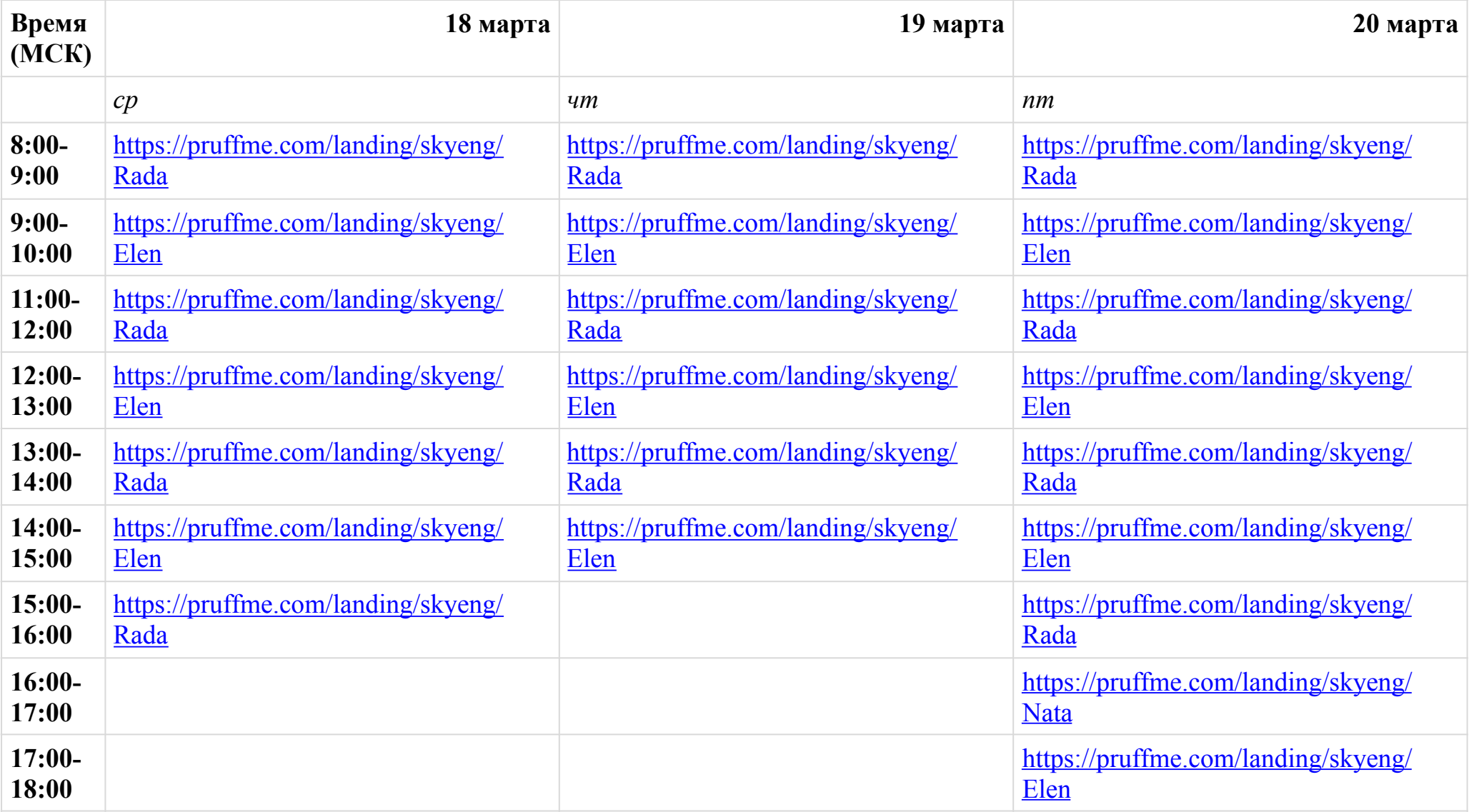

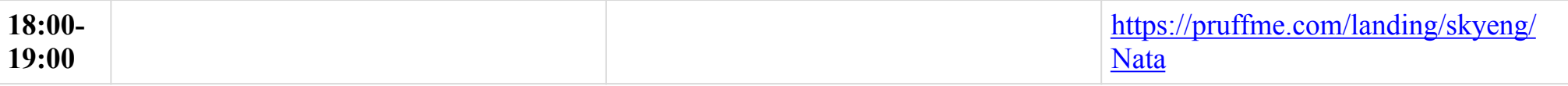

### Неделя с 23 по 29 марта

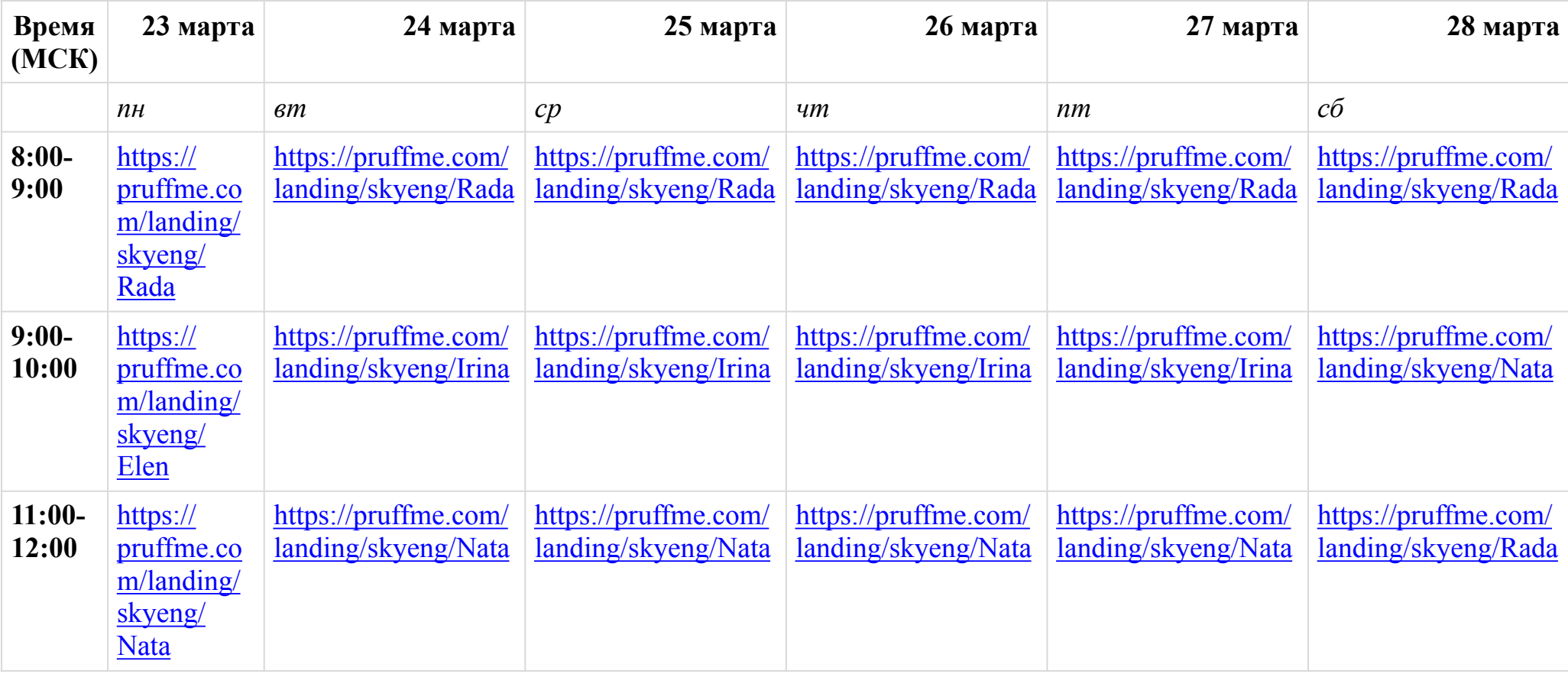

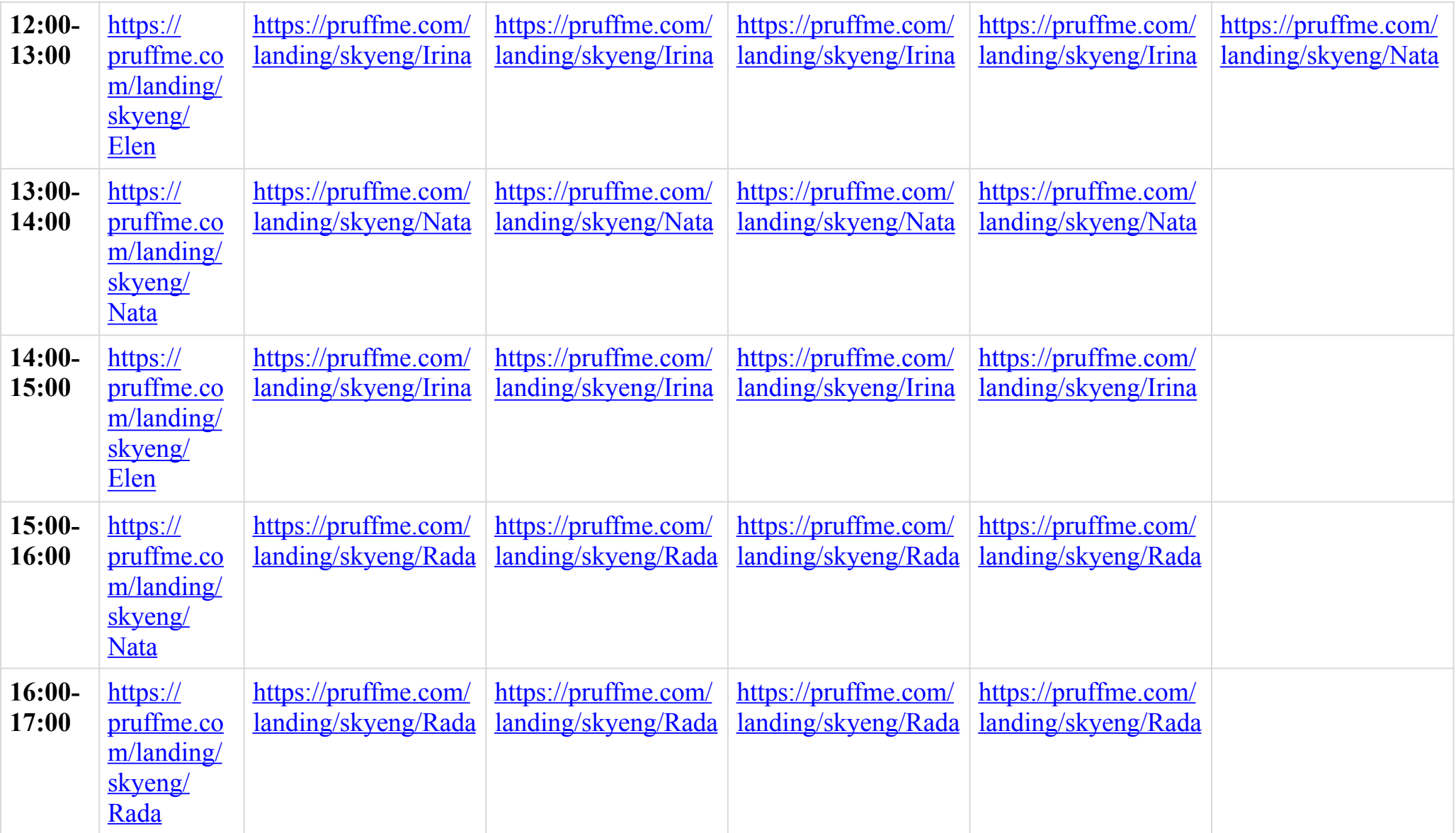

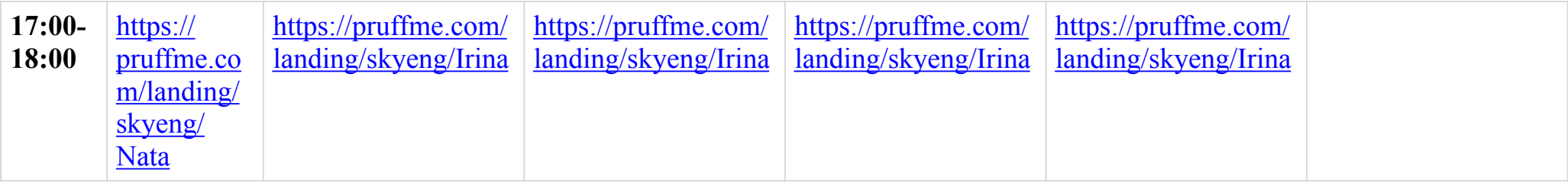

### Неделя с 30 марта по 5 апреля

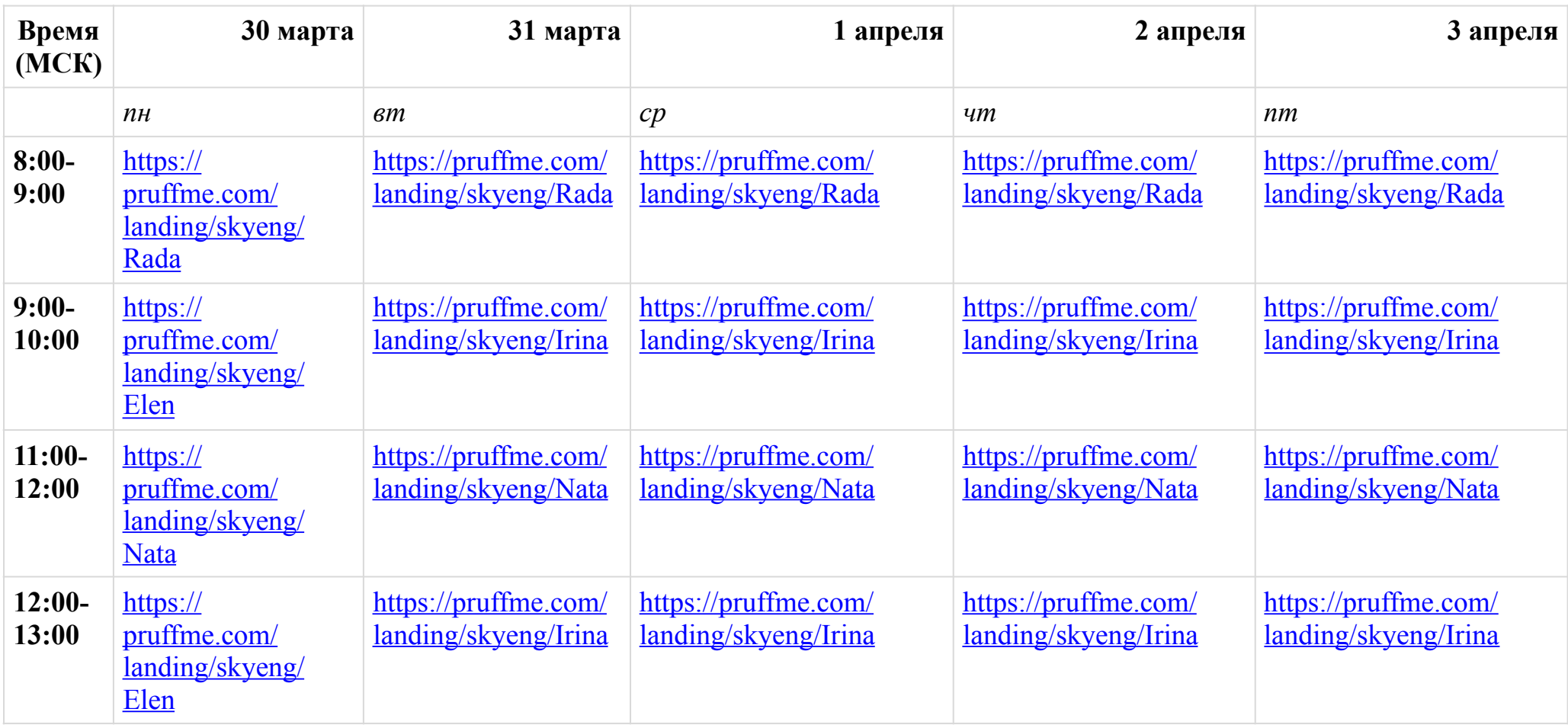

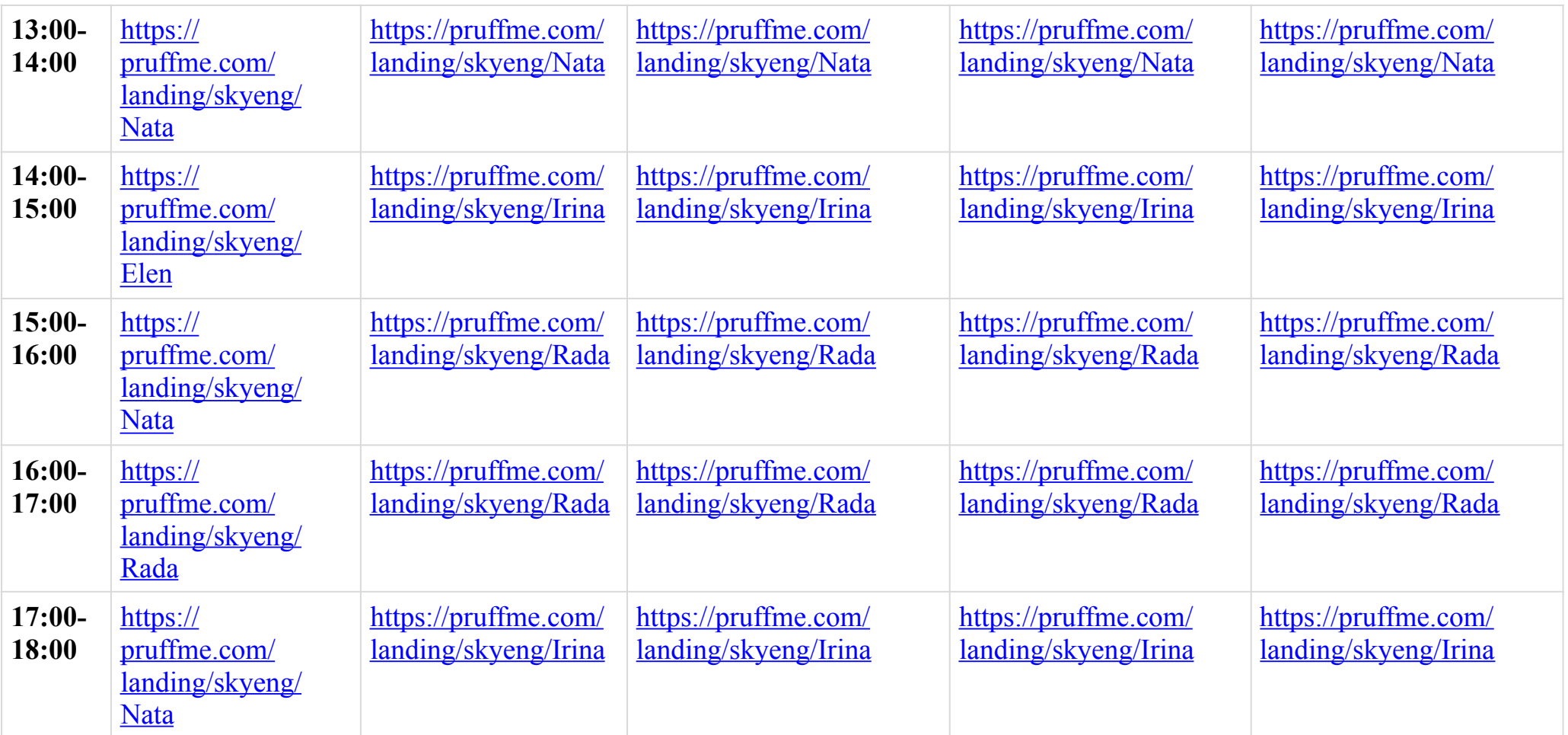

NAMES OF TAXABLE PARTIES OF TAXABLE PARTIES. **SAY BONDARY AND** *EPH NOW RANNER OFFER* AND RESOLUTION OF THE CONTRACT OF CONTRACT OF THE CONTRACT OF CONTRACT OF 

**CONTRACTOR IN THE REAL PROPERTY AND INCOME.**